## **Verrechnung von zwei Steuersätzen am Beispiel Nächtigung und Frühstück**

Nächtigung und Frühstück haben unterschiedliche Steuersätze, sollen aber in einem Arbeitsgang boniert werden.

1.) Klick auf den Button Nächtigung+Frühstück:

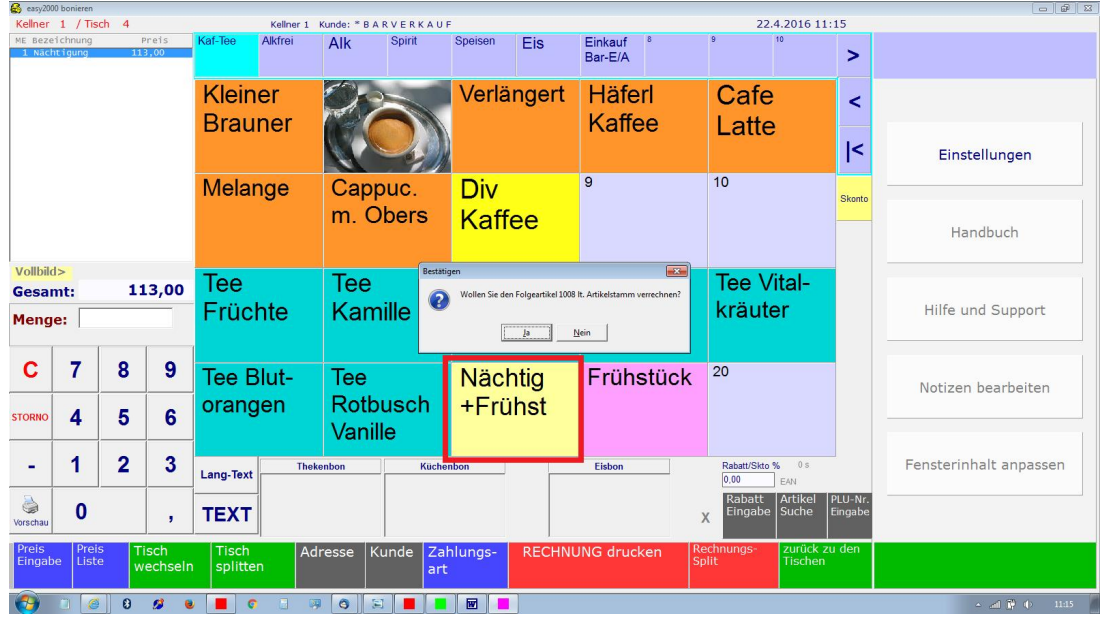

2.) Klick auf [JA] boniert das Frühstück automatisch dazu:

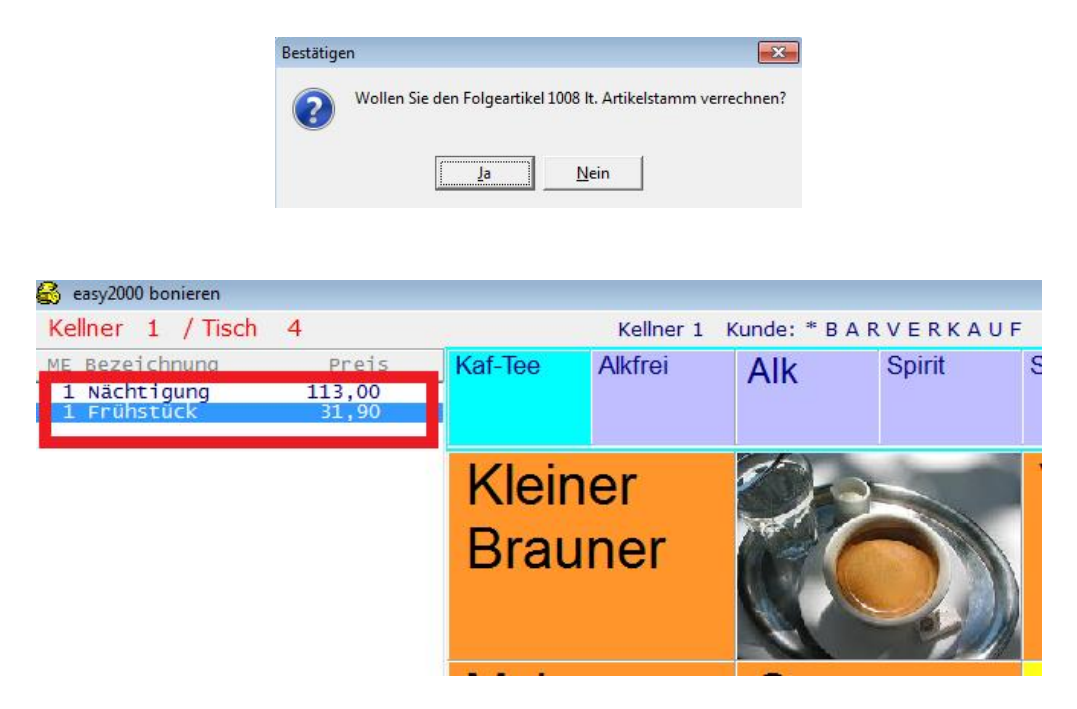

Auf der Rechnung werden die Steuersätze separat ausgewiesen:

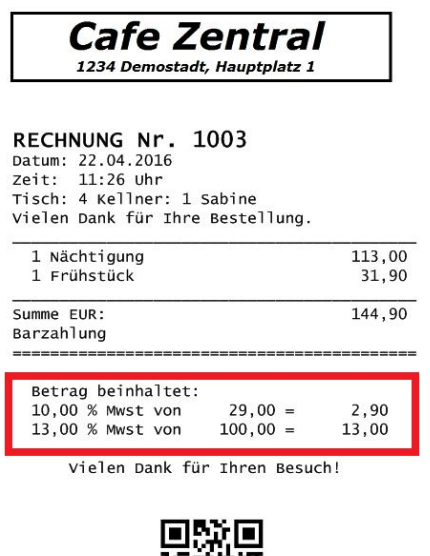

## **Einstellungen im Artikelstamm:**

Im Artikelstamm wird ein Artikel für die Nächtigung und ein Artikel für das Frühstück mit dem jeweiligen Steuersatz angelegt.

Beim Artikel Nächtigung wird als Folgeartikel die Artikelnummer des Frühstücks eingetragen:

音

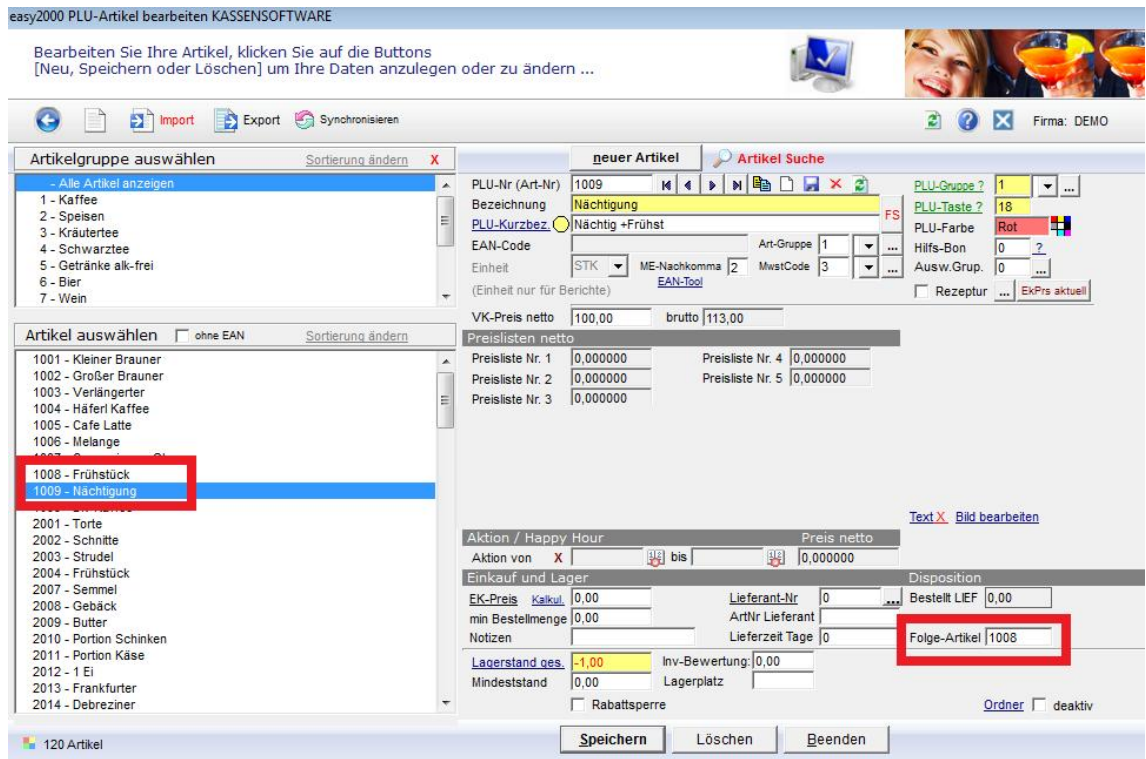